# **User Manual**

**ACE** 

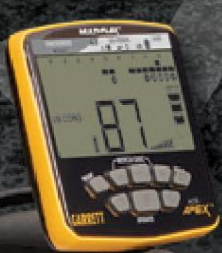

a

**www.atlas-Detectors.com** 

**TM** 

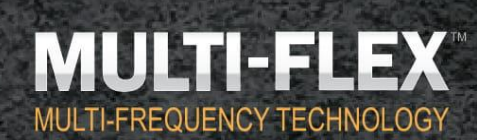

# ELEVATE YOUR DETECTING TO THE NEXT LEVEL

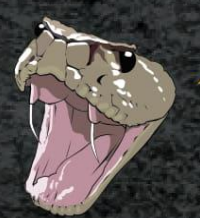

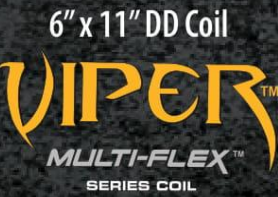

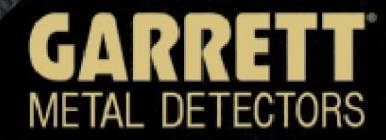

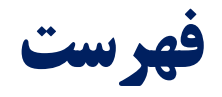

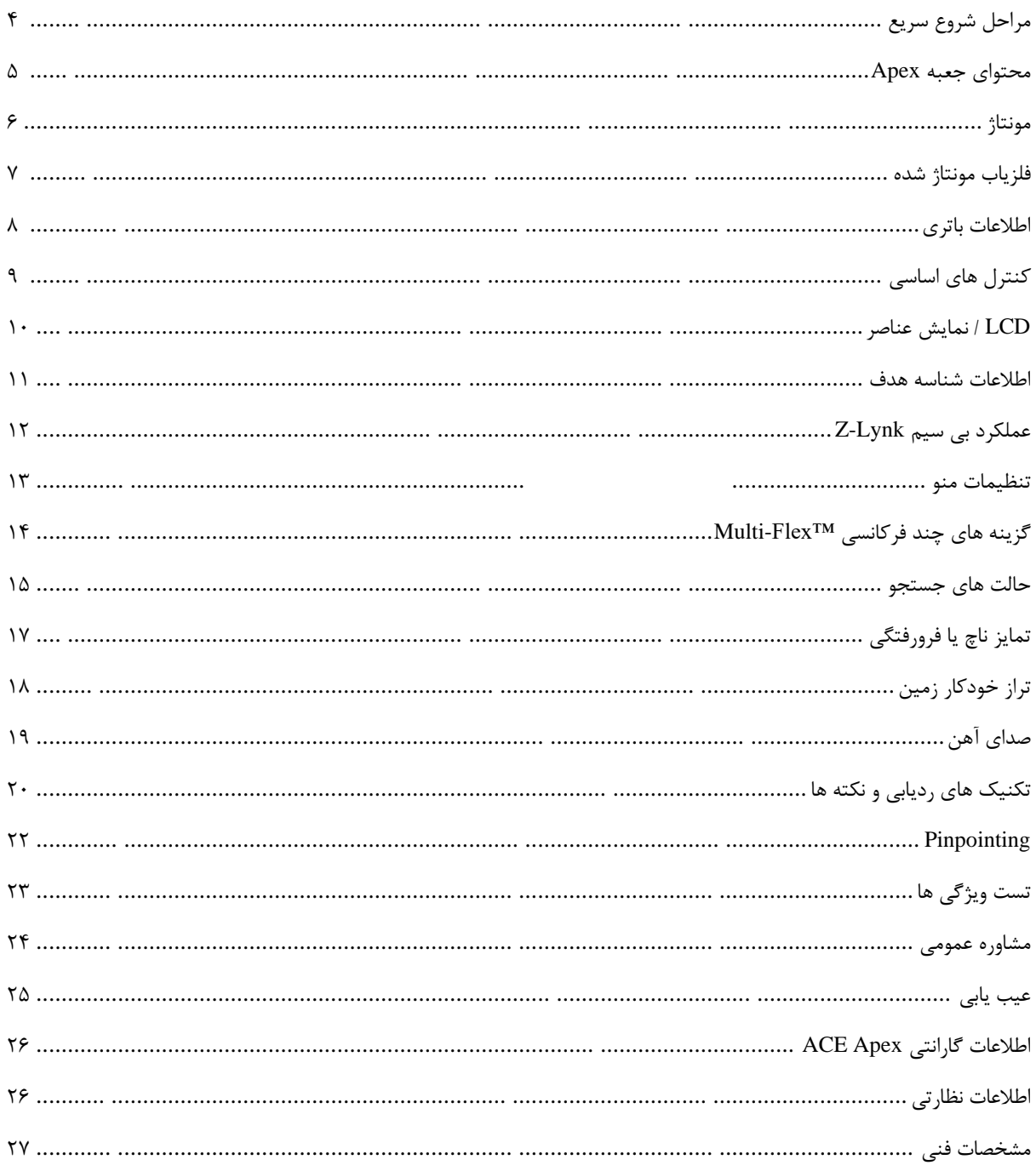

<span id="page-1-0"></span>

## **مراحل شروع سریع**

#### **.1 روشن کنید**

دکمه روشن / خاموش را فشار داده و رها کنید. Apex در آخرینحالت استفاده شده روشن میشود و آماده جستجو است. فلزیاب با باتری های قابل شارژ یون لیتیوم داخلی کار می کند.

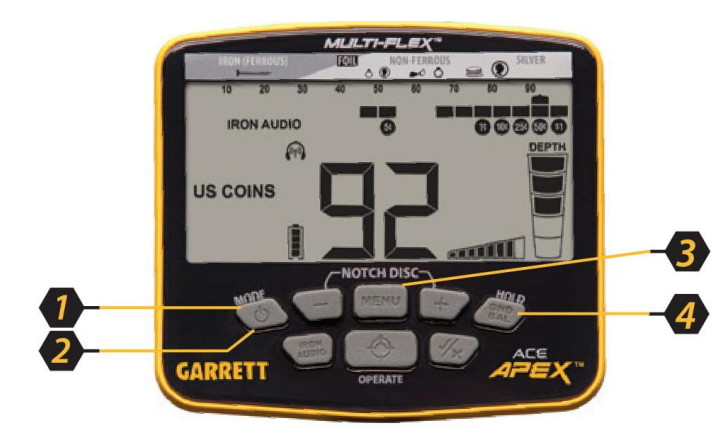

#### **.2 حالت جستجو را انتخاب کنید.**

با استفاده از دکمه Mode، در صورت تمایل، حالت تشخیص دیگری را انتخاب کنید.

#### **.3 تنظیمات را انجام دهید.**

دکمه Menu را فشار دهید تا تنظیمات حساسیت، میزان صدا، میزان صدای آهن، فرکانس، کانال، نور پس زمینه یا Lynk-Z در صورت تمایل تنظیم شود.

#### **.4 تراز زمین )در صورت لزوم(.**

دکمه BAL GND را فشار دهید و در حالی که کویل را از سطح زمین بر می دارید تا زمانی که پاسخ زمین از بین برود یا تا حد ممکن کم شود، آن را نگه دارید.

#### **-5 اسکن را شروع کنید.**

کویل جستجو را تا حدود یک اینچ )2.5 سانتیمتر( باالتر از سطح زمین پایین بیاورید و کویل را با سرعت تقریبی 3 فوت بر ثانیه (۱ متر در ثانیه) اسکن کنید. کویل باید برای تشخیص هدف در حرکت باشد، اما می تواند در طول Pinpoint ثابت بماند.

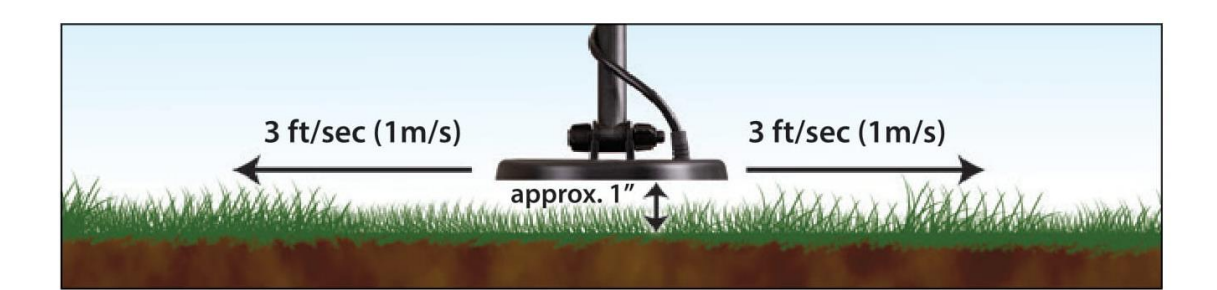

## <span id="page-3-0"></span>**محتوای جعبه Apex**

Apex با قطعات زیر بسته بندی شده است، برخی از آنها مونتاژ می شوند. اگر بخشیاز آن گم شده است، لطفا با خدمات مشتری Garrett تماس بگیرید.

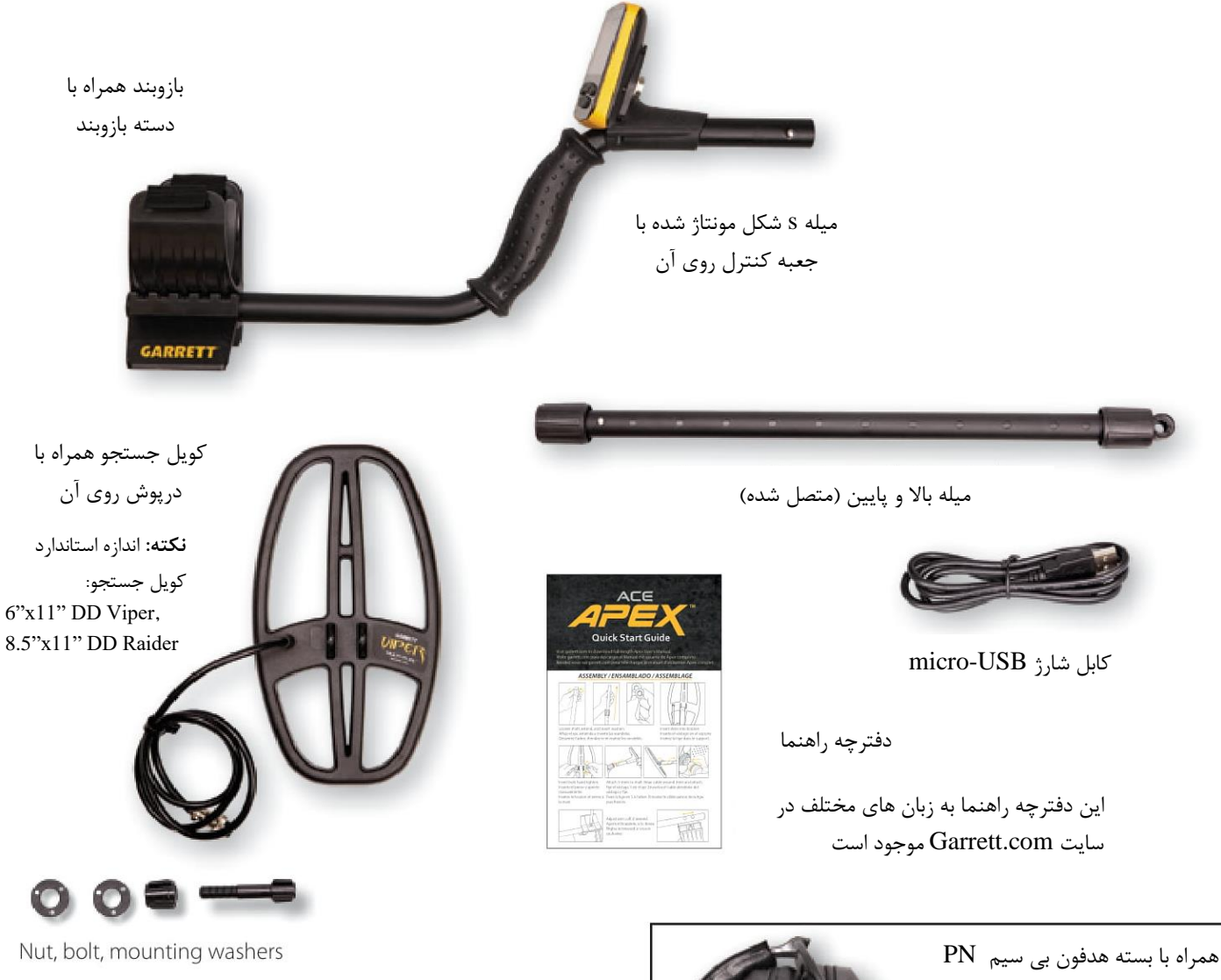

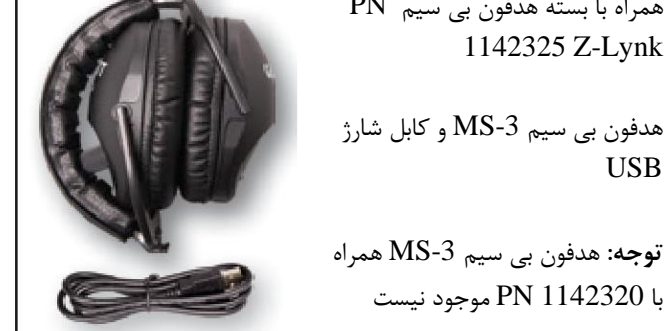

## <span id="page-4-0"></span>**مونتاژ**

#### **میله را بکشید و واشرها را قرار دهید**

- .1 در حالی که مجموعه میله های باال و پایین را در جلوی خود دارید، پیچ قفل باال را با چرخاندن آن در خالف جهت عقربه ساعت، باز کنید.
	- .2 میله پایین را بکشید.
	- .3 واشرها را در محل فشار دهید.

#### **کویل جستجو را نصب کنید**

- .1 مجموعه پایین میله را داخل براکت کویل جستجو قرار دهید.
	- .2 پیچ و مهره را با دست وارد کنید و پچرخانید.

#### **میله S شکل را به میله پایین متصل کنید**

- .1 پیچ قفل باالیی را شل کرده و میله<sup>S</sup> را با محفظه کنترل وارد کنید.
- .2 میله پایینی را برای طول راحت تنظیم کنید و پیچ قفل را با دست محکم کنید.
- .3 کابل را به آرامی دور میله بپیچید و اولین پیچ کابل را روی میله قرار دهید.
- .4 اتصال کویل را در قسمت پشت جعبه کنترل قرار دهید، مطمئن شوید که به درستی 5 پین اتصال را قرار دهید.

#### **تنظیم دستبند بازو )در صورت تمایل(**

- .1 پیچ پایین را بردارید.
- .2 دستبند 2 تکه را به موقعیت دیگر منتقل کنید.
	- .3 پیچ را دوباره وارد کرده و محکم کنید.

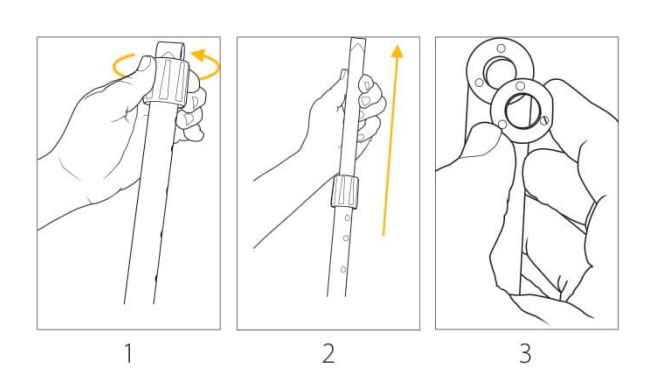

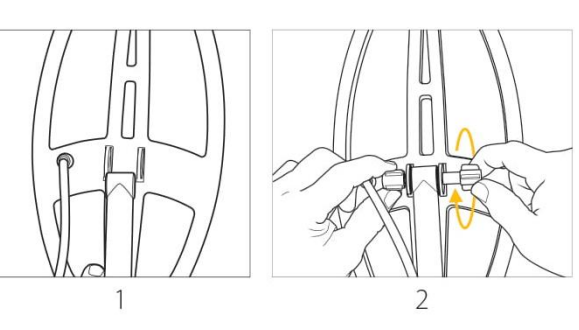

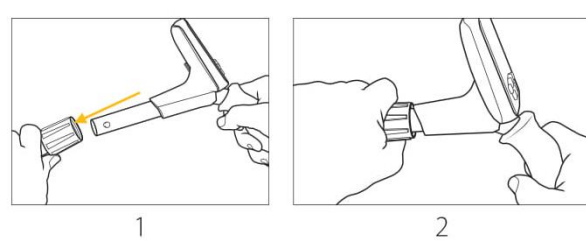

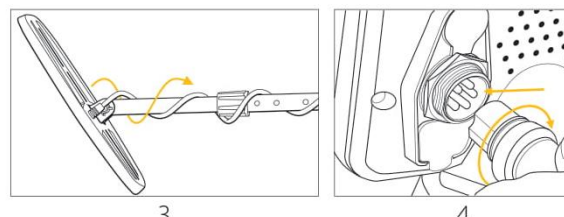

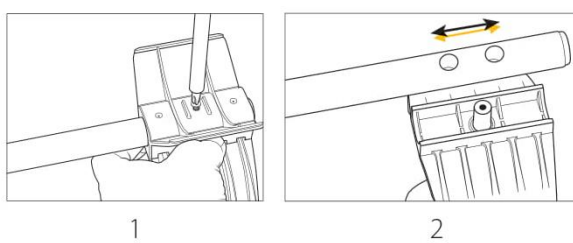

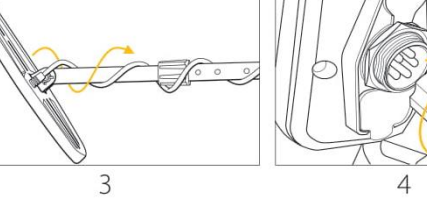

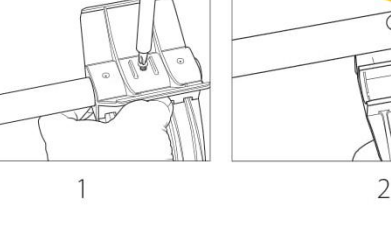

<span id="page-5-0"></span>**فلزیاب مونتاژ شده**

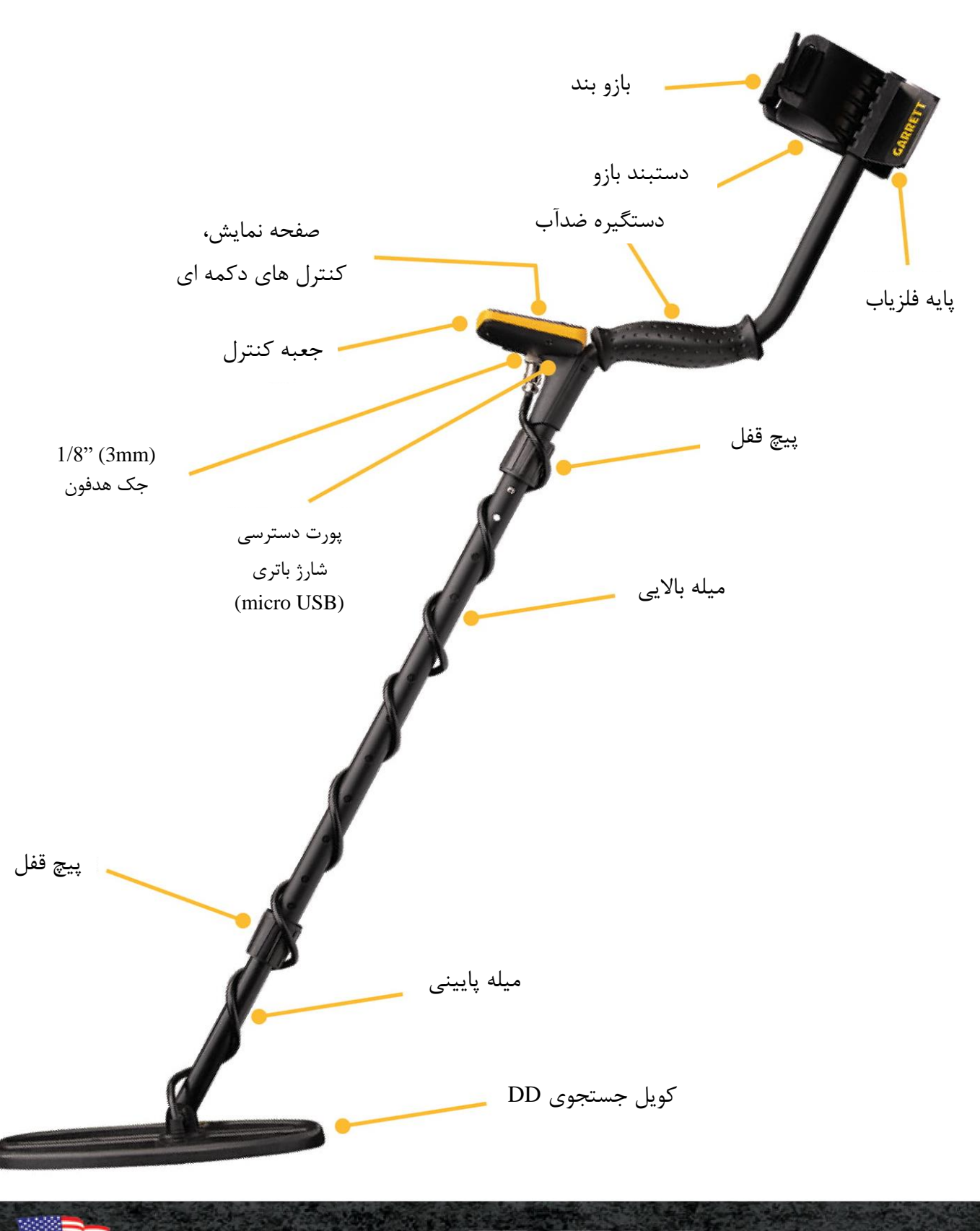

 $\overline{6}$ 

### <span id="page-6-0"></span>**اطالعات باتری**

#### **اطالعات اولیه**

نوع باتری: لیتیوم یونی داخلی عمر باتری: بسته به تنظیمات، 15 ساعت معمول است مقیاس باتری: ۲۵٪ در هر پیکسل، پ $\langle 0 \rangle$ یین در  $\langle 0 \rangle$  باقی مانده چشمک می زند زمان شارژ: 4 ساعت از هر پورت USB( با فلزیاب خاموش، اگر روشن باشد بیشتر است(. وضعیت شارژ: هنگام شارژ چشمک می زند، بعد از شارژ ثابت است چرخه عمر باتری: باتری ها سالها دوام می آورند. حداقل سالی یکبار شارژ کنید. توجه به شارژ: برای سرعت بخشیدن به روند شارژ، فلزیاب باید هنگام شارژ خاموش شود.

### **ردیابی با پاور بانک** در صورت تخلیه باتری در این قسمت، می توان Apex را در حالی که از طریق کابل USB در هر پاور USB 5 ولت خارجی متصل است، فعال کرد. توصیه میشود پاور را به بازوبند متصل کنید.

#### **نکته ای درباره عمر باتری**

برای افزایش عمر باتری داخلی فلزیاب، باید قبل از ذخیره سازی، برای مدت طوالنی شارژ شود و حداقل یک بار در سال شارژ شود. الزم نیست قبل از شارژ باتری Apex کامالً تخلیه شود. در صورت خرابی زودرس، باتری را می توان در هر مرکز مجاز خدمات Garrett تعویض کرد.

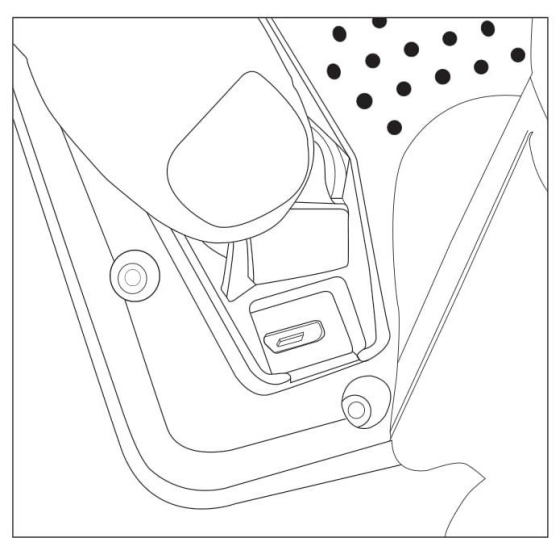

درگاه شارژ USB-Micro در زیر یک زبانه الستیکی ضد آب در پشت جعبه کنترل Apex قرار دارد .

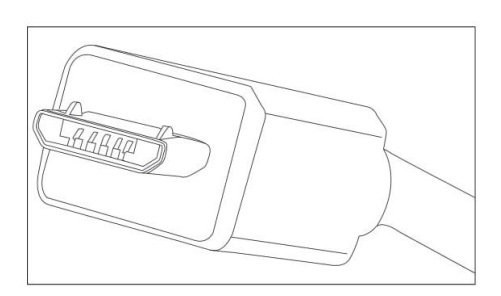

قبل از اتصال به پشت جعبه کنترل Apex ، به جهت اتصال USB-Micro توجه داشته باشید.

### <span id="page-7-0"></span>**کنترل های اساسی**

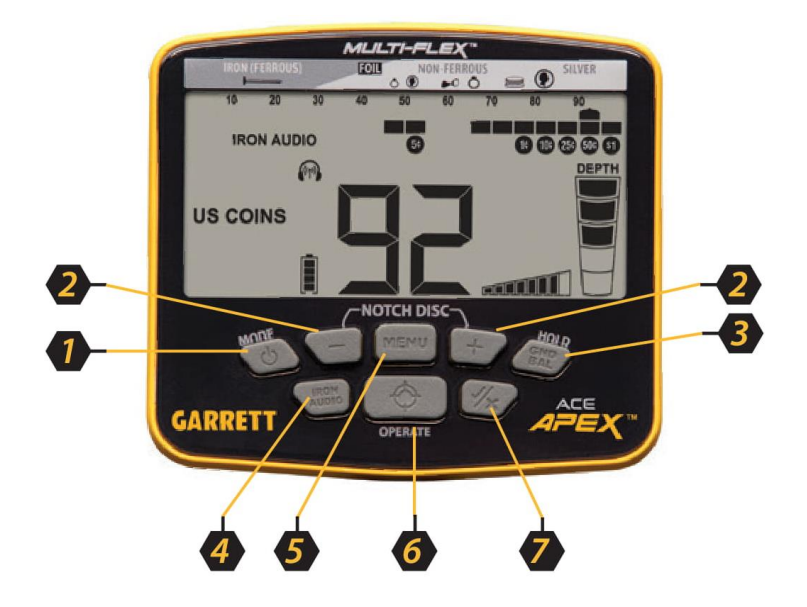

**.1 OFF/ON و MODE-** این دکمه را به مدت 1 ثانیه نگه دارید تا روشن یا خاموش شود. هنگامی که فلزیاب روشن است، با استفاده از دکمه Mode، در صورت تمایل، حالت تشخیص دیگری را انتخاب کنید. این دکمه را برای پنج ثانیه فشار داده و نگه دارید تا فلزیاب به تنظیمات کارخانه بازگردد.

**.2 - / + و DISC NOTCH.** از +/- برای تغییر تنظیمات هنگام استفاده از کنترل های دکمه MENU و حرکت مکان نما در هنگام تغییر Discrimination Notch استفاده کنید.

**.3 HOLD / Balance Ground -** در حالی که فلزیاب در تراز زمین است، این دکمه را پایین نگه دارید.

**.4 Audio Iron -** برایروشن و خاموش کردن قابلیت Audio Iron این دکمه را فشار دهید. برای اطالعات بیشتر به صفحه 18 مراجعه کنید.

**.5 MENU -** با فشردن روی این دکمه، پیمایش در تنظیمات منو و دسترسی به میزان حساسیت، میزان صدا، میزان صدای آهن، فرکانس، کانال، نور پس زمینه و Lynk-Z را امکان پذیر می شود..

**.**6 **OPERATE / Pinpoint -** این دکمه را برای تعیین دقیق عملکرد نگه دارید، که امکان بازیابی سریع با کوچکترین منفذ ممکن را فراهم می کند. برای خروج از تنظیمات منو، دکمه OPERATE را فشار دهید و رها کنید.

**.7 Reject/Accept-** با روشن یا خاموش کردن پیکسل های جداگانه تمایز از Legend ID Target، اهداف را می پذیرد یا رد می کند. در جهت استفاده از دکمه های - / ،+ مکان نما را به باالی هر پیکسل Discrimination Notch دلخواه ببرید )به مورد ۲ مراجعه کنید).

8

<span id="page-8-0"></span>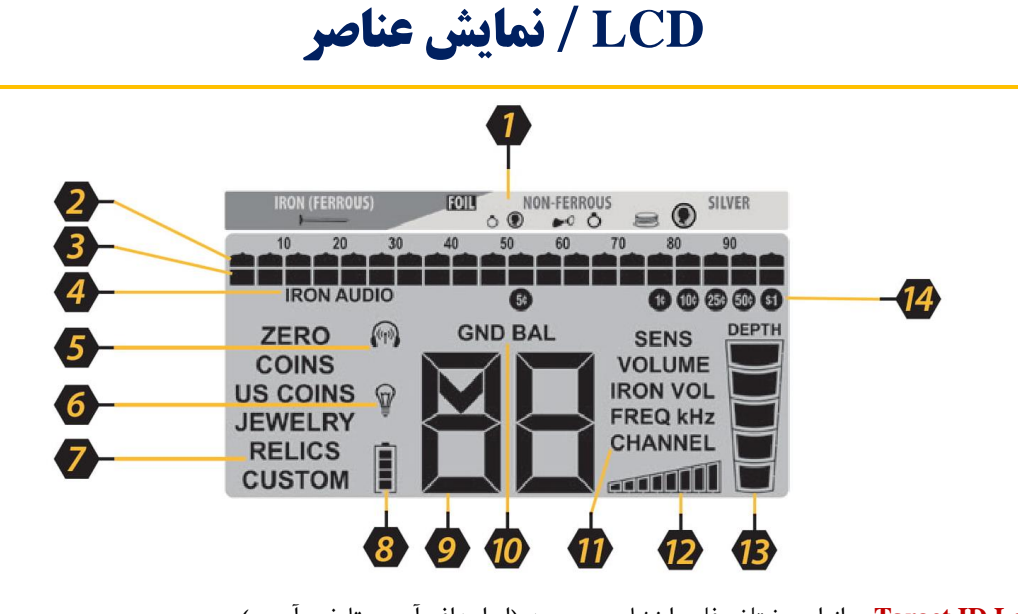

**.1 Legend ID Target -** انواع مختلف فلز را نشان می دهد )از اهداف آهنی تا غیر آهنی(.

**.2 Cursor ID Target** - ID هدف شناسایی شده را نشان می دهد. و فقط برای اهداف پذیرفته شده صدا تولید می شود.

**.3 Pattern Discrimination-** پیکسل روشن نشانگر اهداف پذیرفته شده، و پیکسل خالی نشان دهنده اهداف رد شده است.

**.4 Audio Iron -** نشان می دهد که ویژگی صدای آهن در حال استفاده است.

**.5 هدفون بی سیم -** هنگام اتصال ی سیم چشمک می زند. وقتی یونیت به هدفون شودنماد بی سیم ثابت است. **.6 نور پس زمینه -** نشان می دهد که ویژگی Light Back LCD هنگام نمایش

**.7 Mode Search -** حالت جستجو فعلی را نشان می دهد )به عنوان مثال سکه ها، جواهرات، عتیقه و غیره(.

**.8 Level Battery -** میزان باتری )25٪ در هر بخش( را نشان می دهد. وقتی 1 قطعه باقیماند، باتری را دوباره شارژ کنید.

**.9 ID Target Digital -** مقداری از 0 تا 99 را برای شناسایی اهداف دقیق تر از cursor ID ارائه می دهد. همچنین هنگام تغییر تنظیمات، سطح تنظیمات را نشان می دهد.

**.10 Balance Ground -** نشان دهنده این است که فلزیاب در حالت تراز زمین قرار دارد.

**.11 گزینه های کنترل منو -** برای پیمایش در میان گزینه های تنظیم فلزیاب، دکمه Menu را بفشارید: حساسیت، میزان صدا، میزان صدای آهن، فرکانس، کانال، نور پس زمینه و هدفون های بی سیم.

**.12 Sensitivity -** تنظیمات حساسیت فعلی را نشان می دهد.

**.13 Depth Target -** عمق یک سکه یا یک هدف مشابه را نشان می دهد. توجه: اهداف بزرگتر از یک سکه ممکن است کم عمق تر از عمق واقعی را نشان دهند در حالی که اهداف کوچکتر از یک سکه ممکن است عمیق تر از عمق واقعی را نشان دهند. **.14 Icons Coin .S.U -** هویت احتمالی اهداف سکه ایاالت متحده را نشان می دهد. این آیکون ها فقط وقتی ردیاب در حالت سکه های ایاالت متحده کار می کند نمایش داده می شوند.

<span id="page-9-0"></span>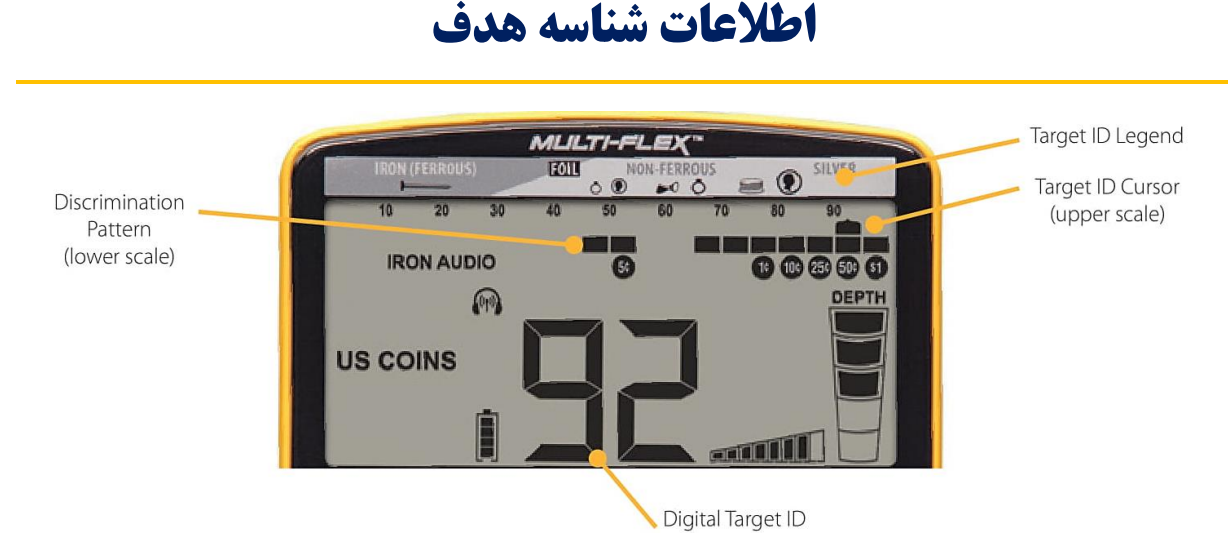

#### **Digital Target ID**

شماره شناسه بزرگ هدف دیجیتال در مرکز پایین LCD مقداری از 0 تا 99 را برای شناسایی اهداف دقیق تر از Cursor ID فراهم می کند. Legend ID Target در باال با نشانگر ID Target برای نشان دادن هویت احتمالی یک هدف، با اهداف آهنی در سمت چپ، و اهداف غیر آهنی نازک یا کم رسانا، رسانای ضخیم یا با رسانایی بالا در وسط (به عنوان مثال نقره ضخیم) در سمت راست عمل می کند.

IDهدف بر اساس اندازه و ضخامت هدف می تواند بسیار متفاوت باشد زیراقطعات کوچک و نازک فلزی نمی توانند جریان الکتریکی را همانند قطعات ضخیم تر فلزی هدایت کنند. عالوه بر این، خاک های معدنی می توانند باعث خطاهای ID Target شوند، به ویژه برای اهداف کوچک و عمیق.

نکته: شناسه هدف وقتی بیشترین ضریب اطمینان را داردکه هدف در زیر کویل جستجو قرار داشته باشد و کویل صاف و در ارتفاع ثابت باالی سطح زمین قرار گیرد.

#### **Audio Target ID**

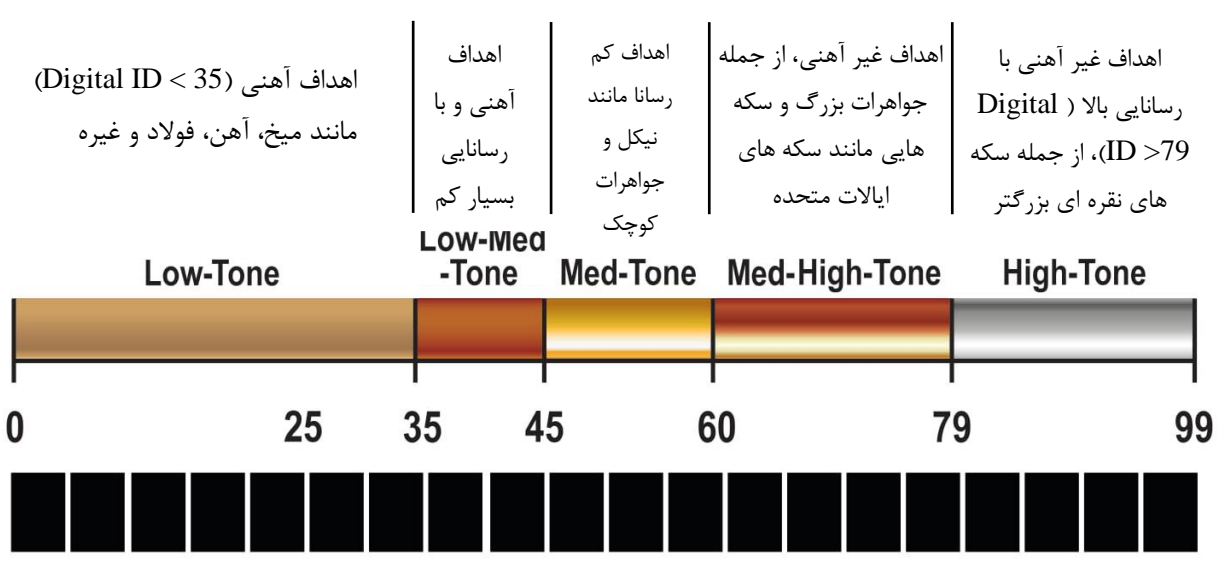

### <span id="page-10-0"></span>**عملکرد بی سیم Lynk-Z**

Apex دارای یک فرستنده بی سیم Lynk-Z است که می تواند با هدفون های بی سیم Garrett MS-3 و هر دستگاه  $Z$ - فعال Z-Lynk(مانند هر هدفون دیگری که به گیرنده Lynk متصل است) استفاده شود.

 $LCD$  نماد هدفون بی سیم Z-Lynk (نگاه کنید به تصویر) در وضعیت فعلی اتصال بی سیم شما را نشان می دهد. یک نماد ثابت نشان می دهد که فلزیاب با یک گیرنده Lynk-Z فعال است که در محدوده قرار دارد. یک ی دهد که فلزیاب در جستجوی گیرندهاست. عدم وجود نماد نشان می دهد که فرستنده بی سیم Apex خاموش است.

**اتصال:** برای اتصال با مجموعه جدیدی از هدفون/گیرنده، کافیست هدفون / گیرنده را روشن کنید، در فاصله 2 )0.6 متر( Apex نگه دارید. بعد، Apex را روشن کنید. دکمه MENUرا مرتباً فشار دهید تا نماد بی سیم برجسته شود (همانطور که در این تصویر نشان داده شده است). دکمه (+) را فشار دهید تا هدفون متصل شود.

پس از اتصال، اگر هدفون/گیرنده خاموش باشد یا از محدوده خارج شود، Apex شروع به جستجو میکند و به مدت 5 دقیقه سعی می کند دوباره به گیرنده متصل شود، که با یک نماد چشمک زن نشان داده می شود. در این مدت اگر اتصال مجدد برقرار نشود، Apex فرستنده بی سیم خود را خاموش می کند. برای اتصال مجدد، کافی است Apex را خاموش و سپس دوباره روشن کنید.

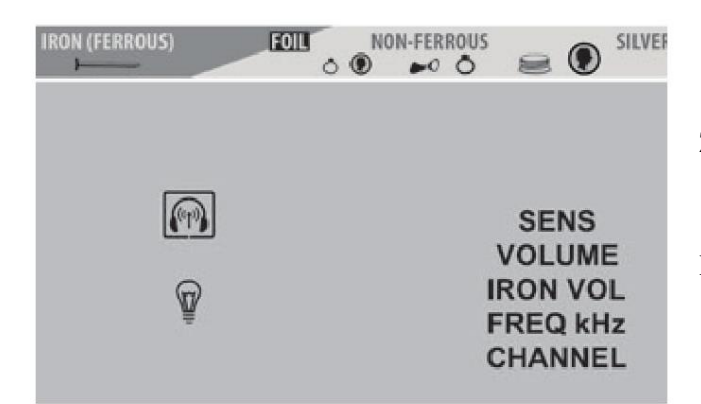

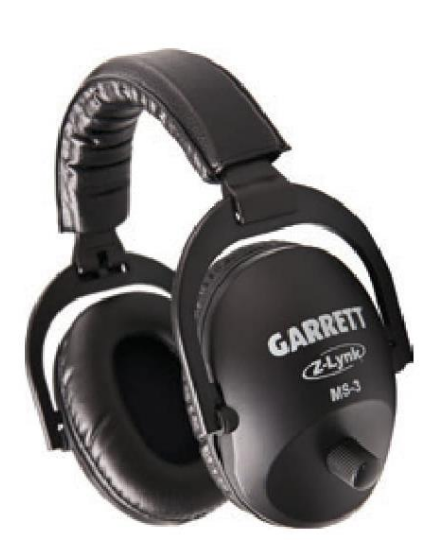

**توجه:** بسته های ارسال شده با هدفون -3MS شامل راهنمای کاربربرای جزئیات کامل در موردعملکردهدفون بی سیم است.

برای لغو اتصال یک هدفون، کافیست دکمه MENU را فشاردهید تا نمادبی سیم انتخاب شودو سپس ازدکمه )-( برای جفت شدن استفاده کنید.

**استفاده از هدفون سیمی اختیاری:** همچنین می توان با هر هدفون سیمی که دارای پالگین "8.1 است، با Apex کار کرد. برای هدفون های دارای پالگین "،4.1 یک آداپتور اختیاری از Garrett در دسترس است.

### <span id="page-11-0"></span>**تنظیمات منو**

#### **تنظیم تنظیمات منو**

 $\equiv 0$ <sup>SIVER</sup> **RON (FERROUS)** NON-FERROUS ⋒ **SENS** VOLUME **IRON VOL FREQ kHz** CHANNEL

دکمه MENU را فشار دهید و سپس به فشردن دکمه MENU ادامه دهید تا از میان هفت گزینه حساسیت، میزان صدا، میزان صدایآهن، فرکانس، کانال، نور پس زمینه و هدفون های بی سیم پیمایش کنید. هر مورد منو را می توان با استفاده از دکمه های (+) یا (-) تنظیم کرد.

#### **حساسیت )SENS)**

هشت (۸) سطح. هنگام جستجوی اهداف بسیار کوچک یا بسیار عمیق، از حساسیت بیشتر استفاده کنید. هنگامی که فلزیاب رفتار نامنظمی دارد )به دلیل زباله ای بیش از حد فلزی، خاک های بسیار معدنی، تداخل الکتریکی یا وجود فلزیاب های دیگر( از سطح حساسیت کمتری استفاده کنید و عملکرد نامناسب را نمی توان با تراز زمین، تمایز یا با تغییر کانال یا فرکانس حل کرد.

#### **میزان صدا )VOLUME)**

هشت (۸) سطح. این یک کنترل کلی صدا برای بلندگوهای داخلی و هدفون است.

#### **میزان صدا آهن )VOL IRON)**

هشت (۸) سطح. Iron Volume به شما امکان می دهد حجم صدای اهداف آهنی را کاهش دهید، در حالی که حجم صدای اهداف غیر آهنی در سطح نرمال باقی می ماند. کاوشگران با تجربه،که اغلب دوست دارند همه اهداف را بشنوند، با Volume Iron این مزیت را دارند که حجم صدای چیزهای نامطلوب را کاهش دهند.

#### **گزینه های فرکانس )kHz FREQ)**

شش )6( تنظیم فرکانسکیلوهرتز در Apex: 5 کیلوهرتز، 10 کیلوهرتز، 15 کیلوهرتز، 20 کیلوهرتز، حالت چند فرکانسی )MF) و حالت نمکزار چند فرکانسی )MS).( برای اطالعات کامل در مورد فناوری چند فرکانسی و جزئیات مربوط به هر گزینه فرکانس به صفحه 13 مراجعه کنید.(

#### **کانال )CHANNEL)**

هشت )8( کانال یا تغییر فرکانس مستقل، برای هر یک و چند فرکانس. با 48 تنظیم مختلف فرکانس، Apex توانایی بیشتری برای کاوش در کنار سایر فلزیاب ها در حوادث شلوغ میدانی و غلبه بر سایر تداخالت الکتریکی دارد.

#### **نور پس زمینه**

برای روشن یا خاموش کردن نور پس زمینه LCD، برای جستجو در شب یا در مناطق کم نور، از دکمه های )+( یا )-( استفاده کنید. توجه: برای راحتی، بدون در نظر گرفتن تنظیمات نور پس زمینه، هنگام پیمایش در منو، نور پس زمینه به طور خودکار فعال می شود. پس از خروج از فهرست، به تنظیمات انتخابی خود بازمی گردد.

#### **هدفون بی سیم**

برای روشن یا خاموش کردن عملکرد بی سیم داخلی Lynk-Z از دکمه های )+( یا )-( استفاده کنید. )+( را برای متصل کردن هدفون های بی سیم فعال Lynk-Z فشار دهید و )-( را برایعدم اتصال هدفون فشار دهید. توجه: ابتدا هدفونهایفعال -Z Lynk را روشن کنید و هنگامی که گزینه Headphones Wireless در تنظیمات منو برجسته شد، دکمه )+( را فشار دهید.

### <span id="page-12-0"></span>**گزینه های چند فرکانسی Multi-Flex<sup>TM</sup>**

فناوری چند فرکانس چند گانه Garrett، که توسط یک پلت فرم دیجیتال با پهنای باند پهن و گسترده تأمین می شود، قابلیت انعطاف پذیری کامل را به شما ارائه می دهد.هر یک از 6 گزینه فرکانس هنگام کار درهر حالت جستجوی Apex( به عنوان مثال جواهرات، عتیقه، سکه ها و غیره) در دسترس است. فرکانسهای قدرتمند منفرد را انتخاب کنید که در آن تمام توان فرستنده فلزیاب به یک فرکانس متمرکز شده است تا بتواند در انواع خاصی از اهداف، تشخیص پیشرفته

**I-FREQUENCY TECHNOLOGY** 

را ارائه دهد. یا یکی از حالت های همزمان چند فرکانسی Apex را برای دستیابی به تشخیص عالی در همه اهداف در همه خاک ها انتخاب کنید.

 $5$  kHz | 10 kHz | 15 kHz | 20 kHz

#### **عملکرد تک فرکانسی**

Apex 4 فرکانس واحد 5 کیلوهرتز، 10 کیلو هرتز، 15 کیلوهرتز و 20 کیلوهرتزرا ارائه می دهد. در موقعیت های خاص تشخیص، استفاده از یک فرکانس ممکن است یک مزیت جزئی نسبت به استفاده از یکی از حالت های چند فرکانسی Apex داشته باشد.

به عنوان مثال، استفاده از 20 کیلوهرتز برای جستجوی قطعات کوچک طال یا سکه های نقره ممکن است تشخیص پیشرفته تری داشته باشد. انتخاب 5 کیلوهرتز برای جستجویاهداف رسانا و بزرگتر مانند سکه های بزرگ نقره ای می تواند از دیگر مزایای آن باشد. عملکرد تک فرکانسی ممکن است در برخی از محیط های پر سرو صدا با تداخل الکترومغناطیسی زیاد، عملکرد آرام تری نسبت به چند فرکانسی ارائه دهد.

#### Multi-Frequency | Multi-Salt

#### **عملکرد چند فرکانسی**

عالوه بر فرکانس های قدرتمند منفرد، Apex دو سیستم عامل چند فرکانسی را ارائه می دهد. هر گزینه چند فرکانسی ترکیبی از چندین فرکانس است که همزمان انتقال، دریافت و پردازش می شود.

حالت استاندارد چند فرکانسی (که در فهرست آن با عنوان MF مشخص شده است) ترکیبی از فرکانس ها را به کار می برد که حداکثر تشخیص هدف را در انواع و اندازه های اهداف فراهم می کند، در حالی که نویز زمین را نیز به حداقل می رساند. برای کاوش کاربری اراضی در نظر گرفته شده است.

حالت نمکزار چند فرکانسی Apex( که در فهرست خود با عنوان MS نشان داده شده است( ترکیبی از فرکانس ها برای کمک به غلبه بر تأثیرات منفیسواحل آب شور استفاده می شود. همانطورکه از شن خشک به درون ماسه مرطوب و درون آب کم عمق حرکت می کنید، افزایش سطح مواد معدنی نمکی ممکن است باعث ناپایداری فلزیاب شما شود. برای دستیابی به حداکثر پایداری و تشخیص هدف، به حالت نمکزار چند فرکانسی بروید. در صورت نیاز فلزیاب خود را تراز کنید.

در مناطق آب شور با ماسه های آهنی بسیار معدنی (که به "شن سیاه" نیز معروف است)، برای دستیابی به حداکثر پایداری، می توانید حساسیت را کاهش دهید. توجه داشته باشید که برخی از خاکهای ساحلی و داخلی می توانند حاوی مقادیر قابل توجهی نمک باشند (به عنوان مثال زمین هایی که روزگاری بستر دریا بودند، دریاچه های نمک خشک و غیره). وقتی رطوبت در زمین وجود داشته باشد، این خاکهای شور اساساً به محیط آب شور تبدیل می شوند و برای بهترین عملکرد Apex ممکن است به حالت MS نیاز داشته باشند.

**JEWELRY** 

<span id="page-13-0"></span>Apex Garrettشامل شش حالت جستجو، بر اساس اهداف مورد نظر (به عنوان مثال سکه، جواهرات) است. حالتی را که برای نیازهای خاص تشخیص شما مناسب است انتخاب کنید یا برای ایجاد و ذخیره الگوی تشخیص مورد علاقه خود، حالت سفارشی را انتخاب کنید. به سادگی روی دکمه حالت ضربه بزنید تا از میان گزینه های حالت پیمایش کنید. با انتخاب شش تنظیم مختلف فرکانس در هر یک از حالت های اختیاری، می توانید تجربه شناسایی خود را بیشتر اصالح کنید.

#### **حالت تمایز صفر**

هر نوع فلز را تشخیص می دهد. همه 20 پیکسل تمایز روشن هستند. هیچ هدف فلزی از بین نرفته است. از این حالت برای یافتن همه موارد فلزی یا زمانیکه مواد جسم مورد نظر ناشناخته است استفاده کنید. برای کمک به مکان یابی هدفی که سیگنال آن متناقض است، به حالت صفر Disk بروید. چنین سیگنالهایی می تواند به این معنی باشد که هدف زباله نزدیک به یک هدف خوب است.

#### **حالت سکه**

طراحی شده برای یافتن انواع سکه های بین المللئ از سکه های کوچک برنز و چکشخوارگرفته تا مدال های بزرگ نقره ای. پیکسل های آهن و فویل از تشخیص حذف شده اند.

#### **حالت سکه های ایاالت متحده**

برای یافتن سکه های ایاالتمتحده و مشابه آن و از بین بردن موارد زباله معمول مانند آهن، فویل و زبانه کش ها طراحی شده است. توجه داشته باشید که ممکن است جواهرات با اندازه متوسط با این الگوی تمایز از دست بروند. برخی از حفره های اهداف ناخواسته مانند قوطی های آلومینیومی باید مورد انتظار باشد. توجه داشته باشید که نمادهای سکه های رایج ایاالت متحده در LCD زیر فرورفتگی های پیکسل های تمایز ظاهر می شوند.

#### **حالت جواهرات**

طراحی شده برای پیداکردن جواهرات مانند انگشتر، دستبند، ساعت و گردنبند، در حالی که بیشتر زباله های آهنی را نادیده می گیرد.

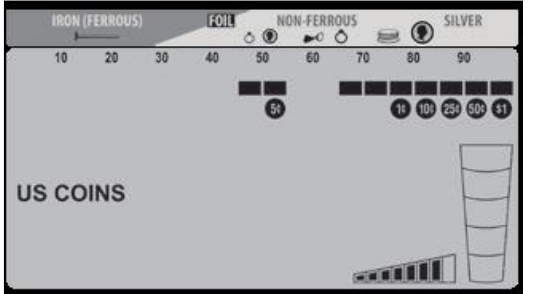

**and Ill** 

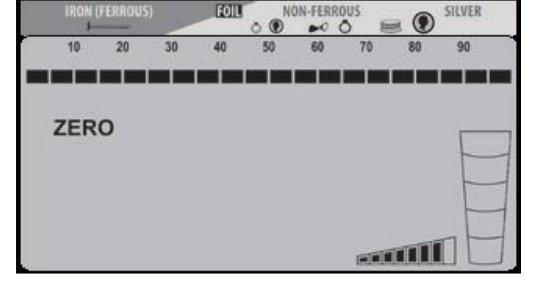

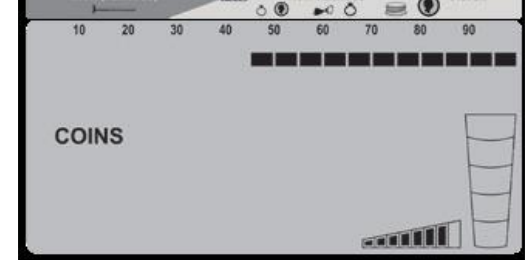

### **)ادامه(**

#### **حالت RELICS**

طراحی شده برای از بینبردن قطعات کوچک آهن، در حالیکه اهداف خوبی را در محدوده رسانایی پایین تر مانند سرب، برنج و برنز شناسایی می کند.

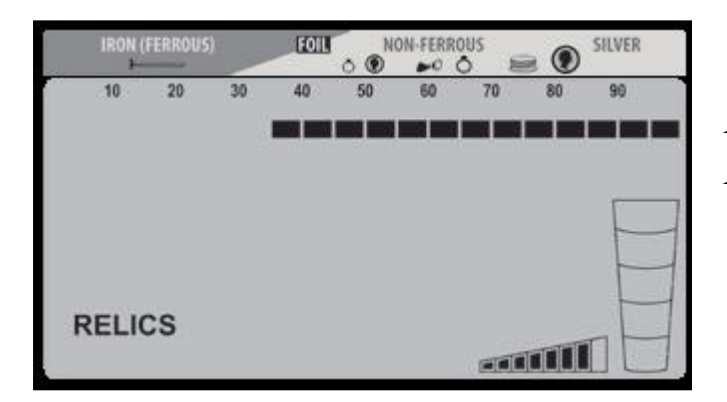

**حالت سفارشی**

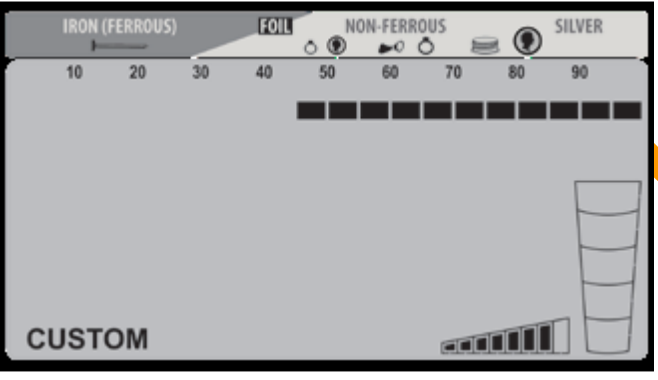

توسط اپراتور قابل برنامه ریزی است و هنگامی که فلزیاب خاموش است، Apex تغییرات را حفظ می کند. پیش تنظیم کارخانه برای حالت CUSTOM همان حالت COINS است. با این الگوی تمایز شروع کنید و سپس از دکمه های (+) و (-) NOTCH DISC برای حرکت دادن مکان نما استفاده کنید. هنگامی که مکان نما باالتر از فرورفتگی پیکسل ناخواسته مورد نظر قرار گرفت، از دکمه های Reject / Accept برای شخصی سازی الگوی تمایز استفاده کنید.

## <span id="page-15-0"></span>**تمایز ناچ یا فرورفتگی**

Apex دارای 20 پیکسل یا "درجه" تمایزاست که در مقیاس پایین نشان داده می شود. هر ترکیبی از این پیکسل ها را می توانید بر اساس ترجیح خود روشن یا خاموش کنید. برای اصالح الگوی Discrimination Notch برای رد نوع خاصی از زباله فلزی یا موارد ناخواسته، دو روش اصلی وجود دارد.

برای روش اول، از دکمه های )+( یا )-( DISC NOTCH برای جابجایی نشانگر ID Target به چپ یا راست استفاده کنید. بعد، دکمه (×/ ⁄ )را فشار دهید تا پیکسل واقع در مقیاس پایین، دقیقاً زیزشانگر Target ID حذف یا فعال شود. (به تصاویر زیر مراجعه کنید.(

روش دوم اصالح الگوی Discrimination Notch فقط از دکمه (/ (استفاده می کند. هنگامیکه هدف ناخواسته به طور شنیداری شناسایی شد، کافیست دکمه (/ (را فشار دهید تا تا در آن Cursor ID Target یک فرورفتگی ایجاد شود. دفعه بعدی که دستگاه با این مورد روبرو شد، سیگنالی قابل شنیدن تولید نمی کند.

**نکته:** برای یافتن موارد فلزی خاص می توان از Discrimination Notch نیزاستفاده کرد. به عنوان مثال، اگر گوشواره ای گم شده باشد، گوشواره لنگه را در حالت DISC-ZERO اسکن کرده و نشانگر ID Target آن را یادداشت کنید. سپس، با استفاده از دکمه های DISC NOTCH و (/ (تمام پیکسل ها را به غیراز گوشواره و چند پیکسل اضافی در دو طرف خاموش کنید تا برخی از تغییرات ID را در نظر بگیرید.

**نمونه ای ازاصالح دستی برای الگوی تمایز ناچ**

با استفاده از دکمه های DISC NOTCHنشانگر هدف را در باالی پیکسلی که می خواهید حذف کنید قرار دهید )به تصویر سمت چپ مراجعه کنید ). با استفاده از دکمه (×/ √) این پیکسل را از مقیاس پایین حذف کنید (به زیر مراجعه کنید). این مورد اکنون رد شده است.

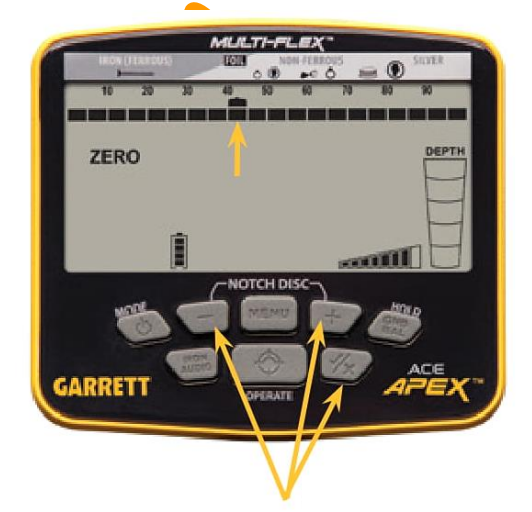

توجه: تغییراتی که در الگوی Notch Discrimination در حالت CUSTOM ایجاد شده است با خاموش شدن فلزیاب حفظ می شود. با خاموش و روشن کردن فلزیاب، بقیه تغییرات ایجاد شدهدر سایر حالت ها به تنظیمات کارخانه باز می گردد.

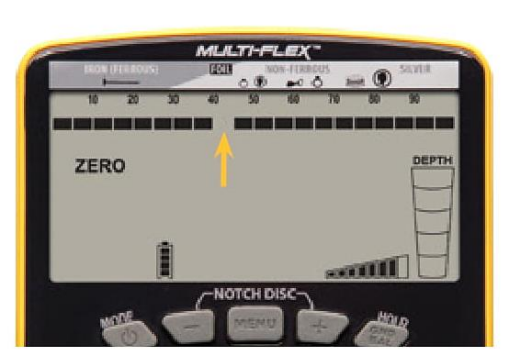

## <span id="page-16-0"></span>**تراز خودکار زمین**

عملکرد فلزیاب می تواند تحت تأثیر خواک معدنی زمین قرار گیرد. برای لغو سیگنال های زمینی ناخواسته و به دست آوردن حداکثر پایداری و تشخیص هدف، می توان Apex را به طور خودکار تراز کرد.

**توجه:** همیشه قبل از اقدام به ایجاد تراز در زمین با فلزیاب، ناحیه ای از خاک بدون فلز را پیدا کنید. Apex شامل تراز زمینبا وضوح باال، با 175 نقطه وضوح، از خاک رسانا، مانند سواحل آب شور، تا زمین معدنی آهنی است. در طول عملکرد Balance Ground، کلمات BAL GND بر روی صفحه نمایش ظاهر می شود و مقدار تراز زمین در LCD نشان داده می شود.

#### **روش تراز زمین**

دکمه BAL GND را فشار دهید و نگه دارید و به طور مداوم کویل جستجو را از ۱ تا ۸ اینچ (۲ تا ۲۰ سانتی متر) بالاتر از سط<mark>ح زم</mark>ین "تکان می دهید" یا "بالا و پایین" کنید تا زمانی که حداقل یک <mark>پاس</mark>خ صوتی از سطح زمین مشاهده نشود. سپس دکمه را رها کر<mark>ده و ک</mark>اوش را شروع کنید. مقدار تراز زمین روی LCD نشان داده شده است. مقدار تراز کم زمین نشان دهنده خاک رسانا، مانند سواحل آب شور است. مقادیر باالی تراز زمین، خاک آهنی را نشان می دهد.

همانطور که فلزیاب در حال تراز در زمین است، مقدار تراز زمین را می توان در جایی مشاهده کرد که شماره Target Digital ID به طور معمول نمایش داده می شود. مقادیر تراز زمین از 0 تا 75 با اعداد کامل نشان داده می شود. مقادیر تراز زمین از 75 تا 99 نشان دهنده زمین داغ است و در این مرحله Apex از تراز زمین با وضوح باال استفاده می کند.

با شروع از ،75 مقدار تراز زمین در مراحل یک چهارم شروع به افزایش می کند. و با اعداد کامل و افزایش یک چهارم مراحل نمودار میله ای بالا نشان داده میشود. (به تصویر نشان داده شده با ارزش 92.75 GND BAL مراجعه کنید.)

**توجه:** اگر تنظیمات Balance Ground در طی فرآیند تراز خودکار زمین تغییر نکند، احتماالً یکیاز سه مسئله وجود دارد: فلزیاب یا از نظر زمینی به اندازه کافی تراز است. زمین کنونی چنان خاک معدنی خنثی را نشان می دهد که تنظیمات تغییر نخواهد کرد. یا یک شی فلزی در زیر کویل وجود دارد که مانع تراز سازی زمین توسط فلزیاب می شود.

#### **محدوده های معمول تراز زمین:**

80–:99 بسیار آهنی )مگنتیت، مواد معدنی اکسید آهنی، ماسه های سیاه، سنگ های داغ ، Cotta Terra) 50–:80 خاکهای معدنی متوسط )خاک رس قرمز، خاک رس قهوه ای، مواد معدنی خاک رس حاوی آهن و غیره( :50-30 احتماالً یک شی آهنی یا خاک نمکی و مرطوب

:30-0 مواد معدنی بسیار رسانا، غیر آهنی مانند آب شور

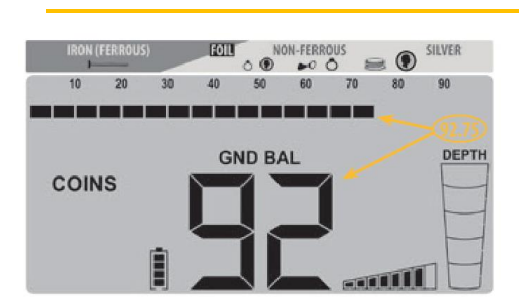

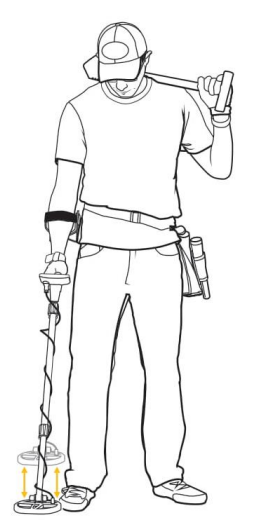

## <span id="page-17-0"></span>**صدای آهن**

دکمه IRON AUDIO را فشار دهید و رها کنید تا ویژگی Iron Audio روشن / خاموش شود.

ویژگی های انحصاری Garret Audio Iron فراتر از فعال کردن مجدد تشخیص متمایزآهن است، همانطور که در فلزیاب های غیر Garrett نیز یافت می شود.

Audio Iron به کاربر اجازه می دهد صدای تمایز آهن را که به طور معمول خاموش می شود، بشنود تا از فریب خوردن در حفر "سیگنال های کاذب" آهنی که به نظر خوب کیست جلوگیری کند. این امر اجازه می دهد تا بوسیله صدا برای شناسایی بهتر اهداف خوب، تنظیم میزان صدای متوسط پایین تا پایین ترین پیکسل آهنی بدون تمایز گسترش یابد (تصاویر را ببینید). Iron Audio پاسخ های متمایزی را برای اهداف آهن و فوالد فراهم می کند. به عنوان مثال، یک میخ یا سیم با عبور کویل، چندین صدای کم و سریع تولید م<mark>ی کند. از همه مهم</mark>تر، Iron Audio در برابر اشیای مسطح آهنی مانند درب بطری یا واشرهای فولادی پاسخی بسیار متمایز از ز<mark>یاد-کم- زیاد ا</mark>یجاد می کند.

**توجه:** Audio Iron فقط برای پیکسل های حذف شده در سمت چپ از اولین پیکسل پذیرفته شده در محدوده آهنی 8 پیکسل اعمال می شود. اگر تبعیض صفر اع<mark>مال</mark> شده باشد، استفاده از Iron <mark>Au</mark>dio به راحتی صدای پایین را از بین می برد. **نکته:** در مناطقی که غلظت سنگین آهن وجود دارد، که در آن Audio Iron سیگنالهای زیادی تولید می کند، توصیه می شود میزان آهن را تا حد مطلوبی کاهش د<mark>هید. بعضی از کاربران ممکن اس</mark>ت I<sub>r</sub>on Audio را خاموش کنند، فقط درصورت لزوم برای بررسی هدف شناسایی شده با پاسخ نا<mark>سازگار</mark>، آن را دوباره <mark>روش</mark>ن می کنند تا ببینند آیا هدف آهن است یا نه.

در مورد استفاده از ویژگی <mark>Iron Au</mark>dio به تصا<mark>ویر</mark> زیر مراجعه کنید:

Low-Tone

25

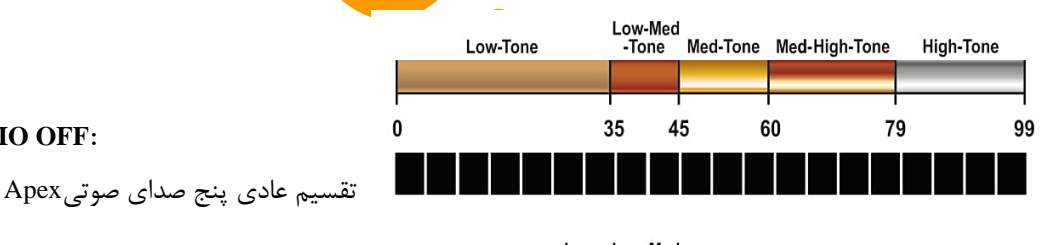

#### **IRON AUDIO OFF:**

**IRON AUDIO OFF:**

با حذف پنج پیکسل متمایز، همه اهداف زیر 25 بیصدا هستند.

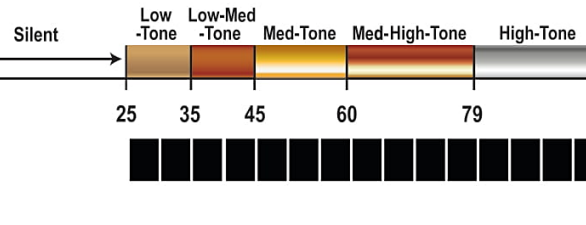

Low-Med-Tone Med-Tone Med-High-Tone

60

45

99

99

High-Tone

79

#### **IRON AUDIO ON:**

اهدافزیر 25 اکنونبا صدای کمشنیده می شوند واهداف 25 تا 44 صدای کم و متوسط Apex را ایجاد می کنند. شکست صدای طبیعی باالی 44 بدون تغییر باقی می ماند.

#### **IRON AUDIO ON:**

با استفاده از تمایز صفر و با استفاده از Audio Iron روشن، صدای کم Apex حذف میشود. صدای کم و متوسط تا 0 افزایش می یابد.

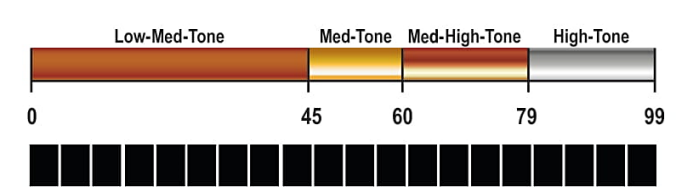

## <span id="page-18-0"></span>**تکنیک های ردیابی و نکته ها**

اگر در کشف فلز تازه کار هستی ، شروع به جستجو در مناطقی با خاک شنی و سست کنید تا یادگیری نحوه استفاده از فلزیاب، نحوه مشخص کردن هدف و نحوه بازیابی آن را آسان تر کنید.

#### **میله فلزیاب و زاویه کویل را تنظیم کنید**

قفل های میله Apex را شل کنید و میله را به طول مناسب تنظیم کنید. هنگامی که فلزیاب شما به درستی <mark>تنظی</mark>م شود، بای**د** بتوانید بدون کشش یا خم شدن کویل را روی زمی<mark>ن بچرخانی</mark>د. کویل جستجو باید هنگام جارو کشیدن موازی با زمین باش<mark>د. نباید پیچ و مهر</mark>ه کویل را خیلی محکم کرد. هنگامی که به درستی س<mark>فت شد، هنگام</mark> برداشتن کویل از خاک باید در موقعیت موازی باقی بماند، اما ب<mark>ه اندازه کافی</mark> سست باشد تا بتوان زاویه کویل را برای موقعیت مناسب تنظیم کرد.

#### **چرخش مناسب کویل**

ارتفاع کویل جستجویخود را در هر زم<mark>ان حدود ۱ اینچ (۲.۵</mark> سانتی متر) بالاتر و موازی با سطح زمین نگهدارید تا به بهترین نت<mark>ایج بر</mark>سید. از تماس بیش از حد کویل با زمین خودداری کنید.

کویل جستجویخود را به موازات خطوط شخم و لبه آب بچرخانید. با این کار اثرات منفی ناشی از ناهموار بودن زمین در مزارع شخم زده شده و مقدار زیادی رطوبت در نزدیکیآب به حداقل می رسد. پیچ و مهره کویلجستجو را عمود بر خطوط شخم و لبه آب نچرخانید، زیرا ممکن

است تغییرات ناگهانی در پاسخ زمین ایجاد کند که می تواند عملکرد فلزیاب را کاهش دهد. هنگام کاوش با کویل جستجو، در یک خط مستقیم از این سو و آن سو با سرعت حدود 3 فوت )1 متر( در ثانیه، به آرامی راه بروید. در پایان هر رفت و برگشت، کویل جستجو را به اندازه نیمی از طول کویل جستجو کنید.

#### **تداخل الکتریکی و نویز زمین**

عملکرد فلزیاب می تواند در بعضی مواقع به دلیل تداخل الکترومغناطیسی )EMI )تحت تأثیر قرار گیرد، که می تواند سیگنال های نادرست یا ID Target نادرست ایجاد کند. نمونه هایی از EMI معمول، حصارهای برقی، خطوط برق، برج های تلفنی و سایر ردیاب های موجوددرنزدیکی است. برای کاهش یا ازبین بردن اثرات EMI ،دکمه MENU را فشاردهید وبه CHANNEL بروید. با استفاده از دکمه های (+) یا (-) یک کانال یا تغییر فرکانس جزئی پیدا کنید که منجر به عملکرد پایدارتر فلزیاب شود. نویز زمین یا تداخل زمین، ممکن است در محیط هایی که سطح باالیی از مواد معدنی در زمین وجود دارد تجربه شود. برای از بین بردن یا کاهش اثرات نویز زمین، باید Apex خود را تراز کنید (برای جزئیات کامل به بخش تراز خودکار زمین) مراجعه کنید.

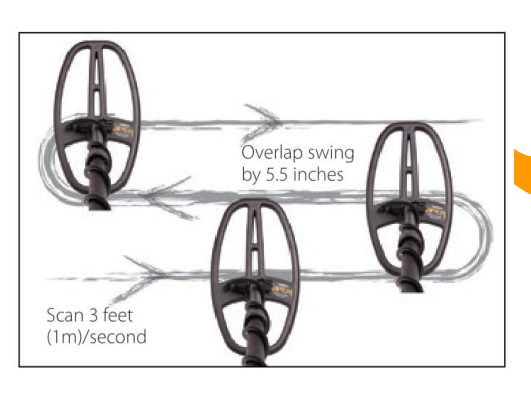

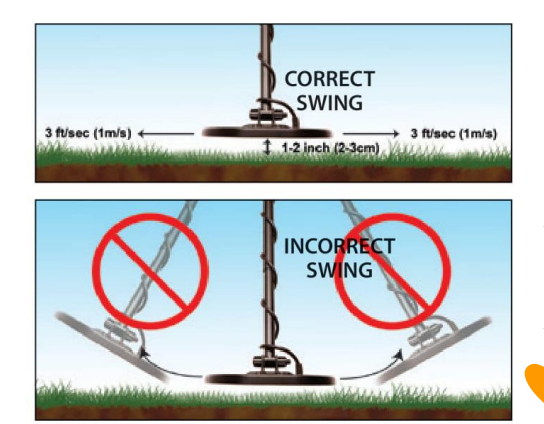

## **تکنیک های ردیابی و نکته ها )ادامه(**

#### **نکته پوشش آهن**

برای جلوگیری از "پوشش" یک شی آهنی در برابر یک سیگنال هدف خوب مجاور، از تمایز کافی استفاده کنید تا زباله آهنی رد شود (به عنوان مثال میخ کوچ ، همانطور که در تصویر ۱ دیده می شود). با این کار می توانید سکه و میخ را با هم تشخیص دهید )نگاه کنید به تصویر 2( و آن را از دست ندهید.

#### **تصویر 1**

در این تصویر، Apex در حالت صفر با دو پیکسل آهن از بین رفته کار می کند. ای<mark>ن میخ از ۱۸ تا ۲۴</mark> در مقیاس ID Target Digital ثبت می شود. برای از بین بردن میخ از ردیابی، سه پیکسل دیگر از آه<mark>ن را حذف ک</mark>نید.

#### **تصویر 2**

در این تصویر، همان میخ آهنی بالای یک سکه طلا گذاشته شده است. با توجه به اینکه پنج پیکسل آهن در حال حاضر مورد تمایزقرار گرفته است، میخ تشخیص داده نمی شود. با این حال، دو شی هدف (میخ و سک<mark>ه) ر</mark>سانایی مرکبی بیش از <mark>۲۵</mark> دارند. بنابراین سکه طلا به دلیل رسانایی ترکیبی بالاتر از هدف متمایز (میخ)، تشخیص داده می شود.

#### **جدا کردن اهداف مجاور**

میدان تشخیص باریک کویل جستجوی DD Viper s'Apex امکان تفکیک بهتر اهداف مجاور را نسبت به کویل جستجوی تک حلقه ایمتحدالمرکز با اندازه مشابه فراهم می کند. از تاب های باریک کویل در مناطق زباله ای استفاده کنید تا اهداف خوب را در بین زباله ها جدا کند.

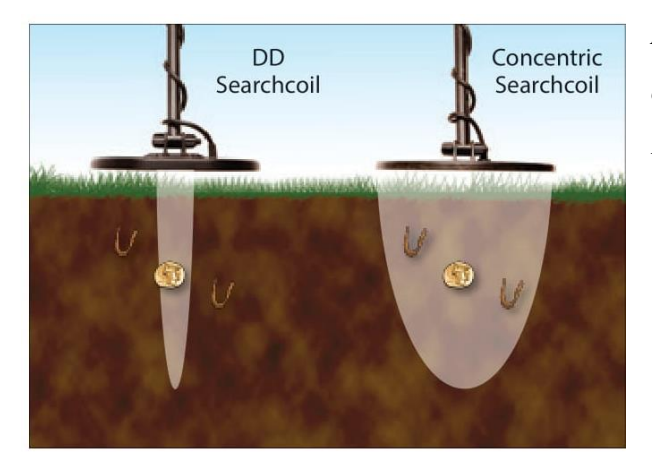

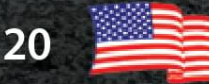

## <span id="page-20-0"></span>**Pinpointing**

با pinpointing امکان بازیابی سریع با کوچکترین منفذ ممکن فراهم می شود. برای استفاده از Pinpoint:

- کویلجستجو را در کنار محل مشکوک هدف در ارتفاع ثابت باالی زمین قرار دهید.
	- در حالی که همان ارتفاع ثابت را باالی سطح زمین نگه داشته اید دکمه Pinpoint را فشار داد<mark>ه و</mark> نگه دارید (به عنوان مثال ۱ اینچ)، به آرامی کویل جست<mark>جو را بر رو</mark>ی منطقه هدف جارو کنید.
	- کویلجستجو را به صورت مو به مو متقاطع از هم به سمت دیگر و جلو به <mark>عقب جابج</mark>ا کنید تا سیگنال اوج را پیدا کنید، که با بلندترین صدا و بیشترین تعداد بخش در مقیاس فوقانی نشان داده می شود.
- مرکز کویل جستجو مستقیماً باالی هدف قرارداردو عمق یک هدف به اندازه سکه د<mark>ر مقیاس عمق نشان داده شده ا</mark>ست.

عالمت "PP "برای تعیین دقیق در LCD هنگام pinpointing، نمایش داده می شود.

PINPOINT Button (Press and hold to pinpoint)

 $\circledcirc$ 

Coin Depth Indicator

Upper Scale indicates

signal strength

COINS

توصیه می شود با دقت در یک طرح آزمایشی تمرین کنید.

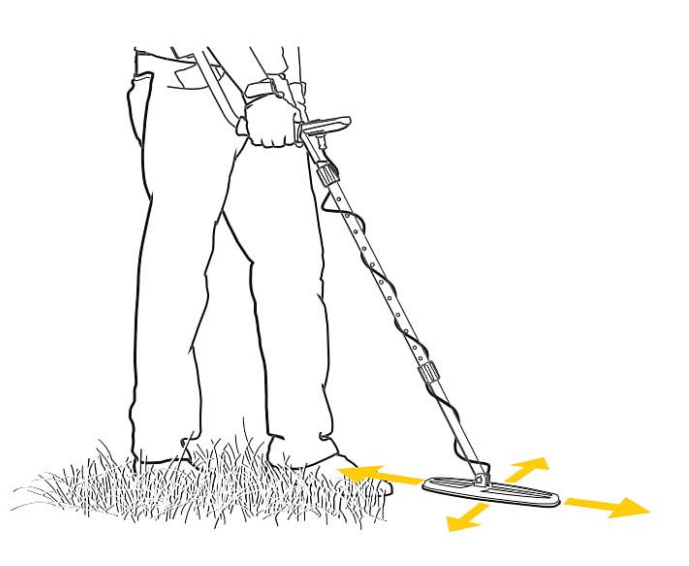

**توجه:** روشهای جایگزینی دقیق با استفاده از کویل جستجوی DD در فیلم آموزشی Apex نشان داده شده است که در com.garrett قابل مشاهده است.

21

◉ Indicates pinpointing center of the 6" x 11" DD Viper searchcoil.

برای دریافت نتایج بهتر، ارتفاع ثابت خود را از سطح زمین حفظ کنید (به عنوان مثال ۱ اینچ).

### <span id="page-21-0"></span>**تست ویژگی ها**

برای آشنایی بیشتر با عملکرد فلزیاب خود باید تست های متعددی انجام دهید. از قبیل:

.1 پیچ و مهره کویل جستجو را بر روی یک سطح صاف و غیر فلزی قرار دهید که با سایر اجسام فلزی چند فوت فاصله دارد.

.2 حالت ZERO را انتخاب کنید.

.3 اشیا مختلف فلزی )سکه، درب بطری، میخ و غیره( را از طریق کویل جستجو در فاصله 3 تا 4 اینچ عبور دهید. فلزیاب شما هدف را بصورت شنیداری و بصری شناسایی می کند.

-4 این تست را در تمام حالت های موجود در فلزیاب خود انجام دهید. صداها و همچنین گرافیک های LCD که در هر حالت ایجاد می شوند <sub>د</sub>ا مشاهد<mark>ه کنید.</mark>

-5 نتایج تست های خود را ثبت کرده و هنگام کاوش در زمین به آنها مراجعه کنید.

وقتی مشخص کردید که چگونه اه<mark>داف</mark> آزمایشی ش<mark>ما در</mark> طول تست ها روی ID Target ثبت میشود، آنها را در خاک آزمایش کنید. اهداف خود را در عمق ثبت شده دفن کنید تا یک "طرح آزمایشی" ایجاد کنید. توجه داشته باشید که دستگاه چگونه اهد<mark>اف</mark> مختلف را بر ا<mark>ساس</mark> اینکه در زمین صاف یا از زاویه های مختلف دفن شده اند می خواند. <mark>سوابق د</mark>قیق یا مارکرهای سطح را برای نشان دادن اهداف طرح آزمایشی و <mark>عمق آنها <sub>.</sub></mark> نگه دارید. چند ماه پس از استقرار در زمین، در دوره خشکسالی شدید یا پس از باران های زیاد، این اهداف را دوباره آزمایش کنید. هرگونه تغییر در نحوه شناسایی این اهداف را یادداشت کنید.

#### **Iron Audio تست**

اجسام مسطح آهنی مانند درب بطری یا واشرهای فوالدی می توانند اهداف رسانایی خوبی باشند. برای درک بهتر مزایای Iron Audio، از یک درب بطری برای آزمایش Apex استفاده کنید. ابتدا فلزیاب را با تمام ناچ های فعال روی حالت ZERO قرار دهید و درب بطری را از فاصله 3 تا 4 اینچی از کویل جستجو عبور دهید. توجه داشته باشیدکه سطح صاف درپوش بطری معموالً یک خوانش دیجیتالی ID Target با صدای هدف خوب را نشان می دهد. در مرحله بعد، هفت نناچ سمت چپ LCD را از بین ببرید و ویژگی Audio Iron را روشن کنید. درب بطریرا دوباره از روی کویل عبور دهید و صدای مختلف را متوجه شوید. صدای تمیز با لحنی مختلط و جیر جیر جایگزین شده است که در ابتدا و انتهای آن صدای کم شنیده میشود، که نشان دهنده هدف ناخواسته است. یک هدف رسانا به اندازه سکه را از روی کویل عبور دهید و صدای تمیز آن را در مقایسه با درپوش بطری یادداشت کنید. نتایج تست های خود را ثبت کرده و هنگام کاوش در زمین به آنها مراجعه کنید. داشتن آگاهی از ویژگی Audio Iron می تواند میزان حفر اهداف زباله را کاهش دهد.

### <span id="page-22-0"></span>**مشاوره عمومی**

#### **اصول اخالقی ردیابی فلزات**

در زیر یک آیین نامه اخالقی وجود دارد که بسیاری از کاوشگران گنج و انجمن ها برای حفظ این ورزش هیجان انگیز در کشف فلز از آن پیروی می کنند. ما شما را تشویق می کنیم که همان کار را انجام دهید: • من به مالکیت خصوصی و عمومی، همه مکانهای تاریخی و باستانی احترام می گذارم و بدون اجازه صحیح در این زمین ها هیچ فلزی را کشف نمی کنم. • من از تمام قوانین محلی و ملی مربوط به کشف و گزارش گنجینه های یافت شده مطلع هستم و اطاعت خواهم کرد. • در صورت امکان به مقامات اجرایی قانون کمک خواهم کرد. • من هیچ نوع آسیب عمدی به اموال از جمله حصارها، عالئم و ساختمانها نخواهم رساند. • من همیشه مکان هایی را که حفر می کنم پر می کنم. • من امالک، ساختمانها یا بقایای سازه های متروکه را از بین نخواهم برد. • من زباله یا سایر وسایل آشغال دور انداخته را در اطراف نخواهم گذاشت. • هنگام ترک هر منطقه جستجو شده، همه زباله ها و اهداف حفر شده را با خود حمل خواهم کرد. من قانون طلایی را رعایت می کنم، با رفتارهای <mark>خوب در فضای باز،</mark> طوری رفتار میکنم که به قامت و تصویر عمومی همه افرادی که در زمینه کشف فلز فعالیت می کنند<mark>، افز</mark>وده شود.

#### **هشدارها**

هنگام جستجوی گنج با ردیاب Garrett، این موارد احتیاطی را رعایت کنید: • هرگز بدون اجازه در ملک شخصی تخلف و کاوش نکنید. • پارک ها/ بناهای تاریخی و مناطق ملی و کشوری کامالً ممنوع است. • از مناطقیکه ممکن است خطوط لوله یا خطوط برق دفن شده باشند، خودداری کنید. در صورت یافتن، مزاحم نشوید و مقامات مربوطه را مطلع کنید. • در حفر هر هدف احتیاط منطقی داشته باشید، به خصوص اگر از شرایط مطمئن نیستید. • اگر در استفاده از فلزیاب در هر منطقه اطمینان ندارید، همیشه از مقامات مربوطه اجازه بگیرید.

#### **مراقبت از Apex**

ردیاب Garrett شما مقاوم است و برای استفاده در فضای باز طراحی شده است. با این حال، مانند تمام تجهیزات الکترونیکی، روش های ساده ای نیز وجود دارد که می توانید از آنها برای حفظ کارایی باال مراقبت کنید:

• تا حد امکان از دمای شدید مانند نگهداری فلزیاب در صندوق عقب اتومبیل در طول تابستان یا خارج از منزل در هوای زیر صفر خودداری کنید.

• ردیاب خود را تمیز نگه دارید. میلهرا جدا کرده و در صورت لزوم، محفظه کنترل و کویل جستجو را با یک پارچه مرطوب پاک کنید.

- به یاد داشته باشید که کویل جستجوی شما قابل غوطه ور شدن در آب است، اما محفظه کنترل و سایر اتصاالت نه.
	- اگر مرتباً از باتری فلزیاب استفاده نمی کنید، حداقل یک بار در سال شارژ کنید.

<span id="page-23-0"></span>**عیب یابی**

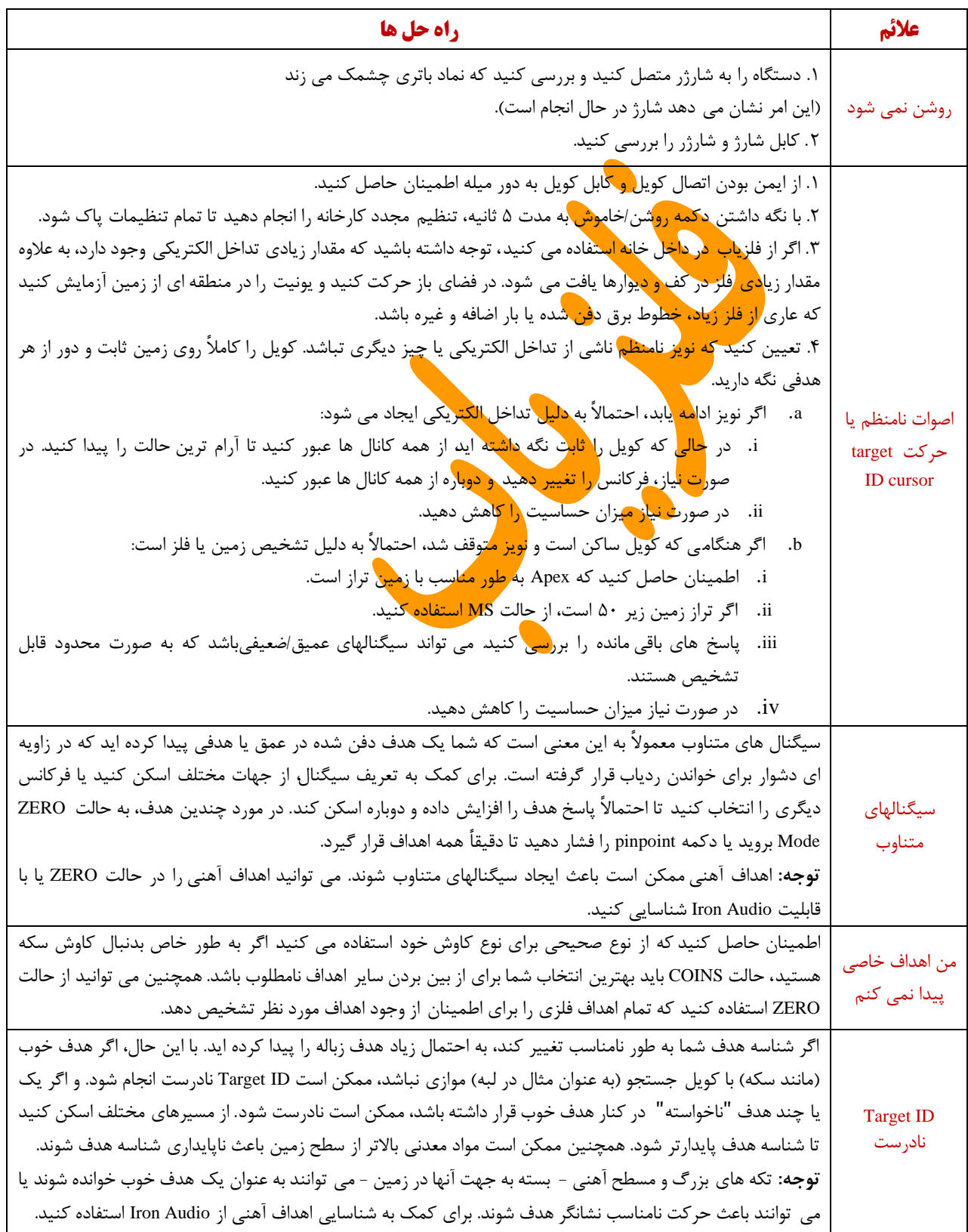

14

 $\frac{1}{2}$ 

### <span id="page-24-0"></span>**اطالعات گارانتی Apex ACE**

فلزیاب Apex و قطعات آن دارای 24 ماه ضمانت است، اما خسارت ناشی از تغییر، تعمیر، غفلت، تصادف یا سو استفاده را پوشش نمیدهد. در صورت بروز مشکل در فلزیاب Apex خود، لطفاً این دفترچه راهنمارا به دقت مطالعه کرده تا اطمینان حاصل کنید که فلزیاب به دلیل تنظیمات دستی از کار نمیافتد. دکمه روشن/خاموش را برای 5 ثانیه فشار دهید و نگه دارید تا به تنظیمات کارخانه توصیه شده بازگردید. همچنین باید اطمینان حاصل کنید که:

۱. شارژ باتری و اتصالات خود را بررسی کنید. کمبود باتری شایع ترین علت خرابی فلزیاب است.

.2 برای راهنمایی با فروشنده خود تماس بگیرید، مخصوصاً اگر با ردیاب Apex آشنایی ندارید.

در صورت لزوم تعمیرات <mark>یا خدمات گار</mark>انتی برای Apex، با کسی که فلزیاب را آن خریده اید تماس بگیرید. برای جلوگیری از حمل و نقل بیش از حد و هزین<mark>ه واردات، س</mark>عی نکنید کهمحصول گر<mark>ت ر</mark>ا به کارخانه در ایالات متحده بازگردانید. اطلاعات مربوط به نیازهای گارانتی/ تعمیرات <mark>بین</mark> المللی را می توانید در وب سایت Garrett پیدا کنید: www.garrett.com. برای جزئیات بیشتر بر روی بخش Sport و سپس منوی <mark>W</mark>arranty<mark>/Su</mark>pport کلیک کنید.

## <span id="page-24-1"></span>**اطالعات نظارتی**

این دستگاه با بخش 15 قوانین FCC مطابقت دارد. عملیات منوط به دو شرط زیر است:

)1( این دستگاه ممکن نیست تداخل مضر ایجاد کند ، و

)2( این دستگاه باید هرگونه تداخل دریافت شده را بپذیرد، از جمله تداخالتی که ممکن است باعث عملکرد نامطلوب شود.

تغییرات یا تغییراتی که به صراحت توسط طرف مسئول تأیید نشده است، می تواند اختیار کاربر برای کار با تجهیزات را باطل کند.

**مشخصات فرستنده بی سیم**

تأخیر صوتی: ۱۷ میلی ثانیه (۶ برابر سریعتر از بلوتوث)

پهنای باند صوتی: 18,000-30 Hz

فرکانس کار: 2406–2474 MHz

انتقال قدرت: 8.6 EIRP dBm

AS / NZ ،IC ،CE ،FCC :ها گواهینامه

<span id="page-25-0"></span>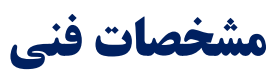

#### **SPECIFICATIONS**

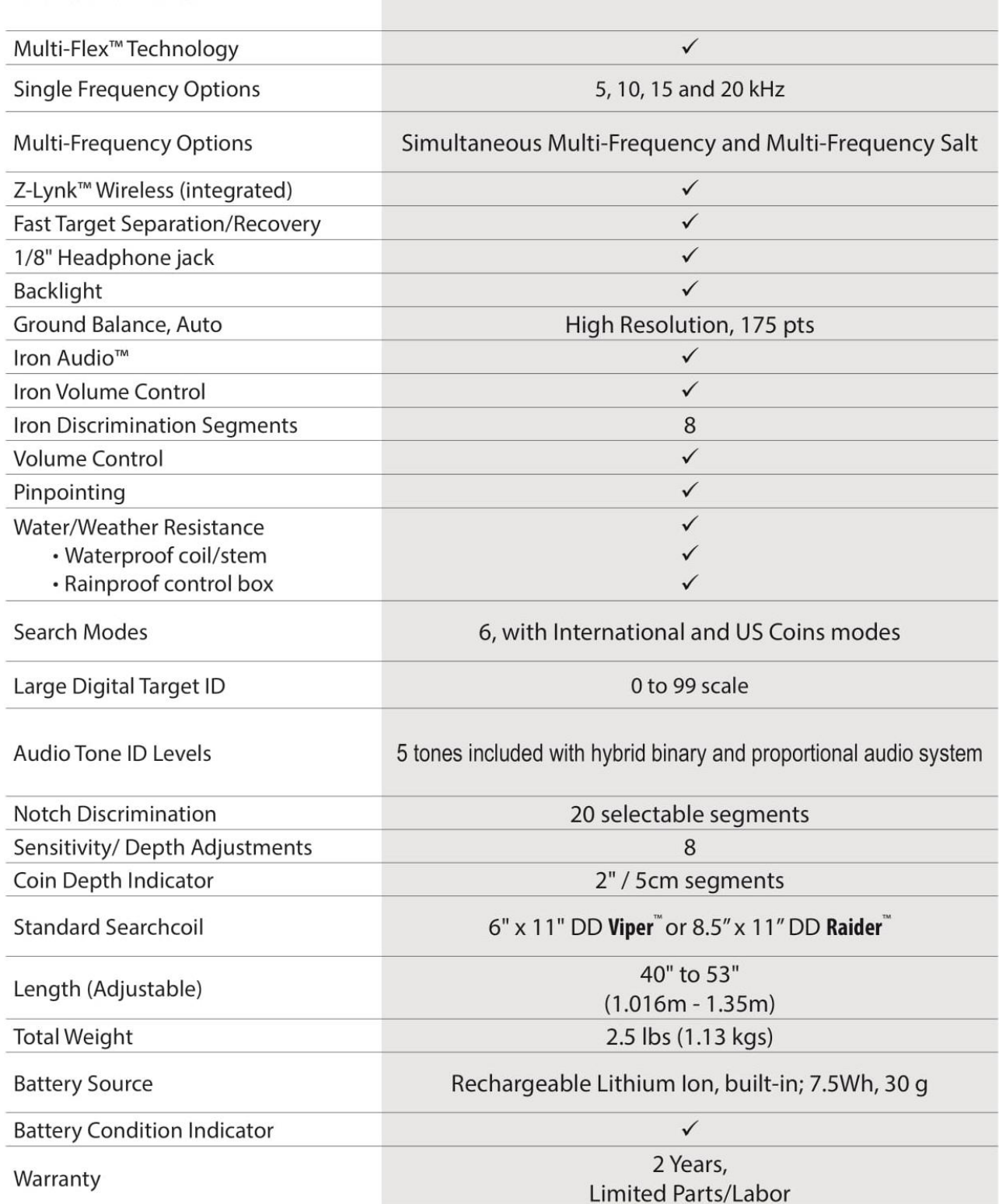

 $= 82$ 

© 2020 Garrett Electronics, Inc. PN 1535600.B.1220